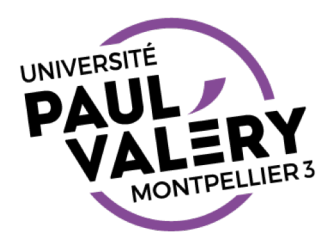

# TABLEUR 2

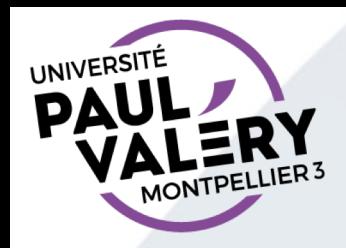

# LA SEMAINE DERNIÈRE

- Approche plus sur les aspects mise en forme et gestion de données
	- Tris
	- Filtres
- Lien avec traitement de texte
	- Insertion dans un document
	- Publipostage

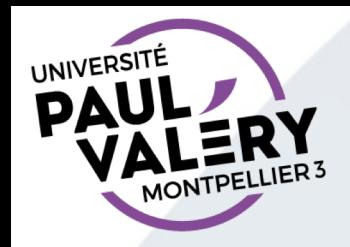

#### CETTE SEMAINE

- Assistants
	- Tableaux croisés dynamiques
	- Graphiques
- Calculs
	- Petites formules
	- Fonctions de base : Somme, Min, Max, Moyenne

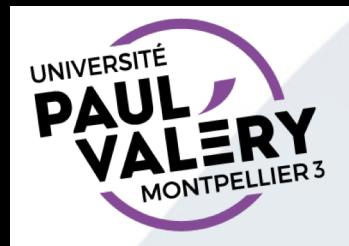

# TABLEAUX CROISÉS DYNAMIQUES

• Mise en place rapide d'informations agrégés au croisement ou non d'informations

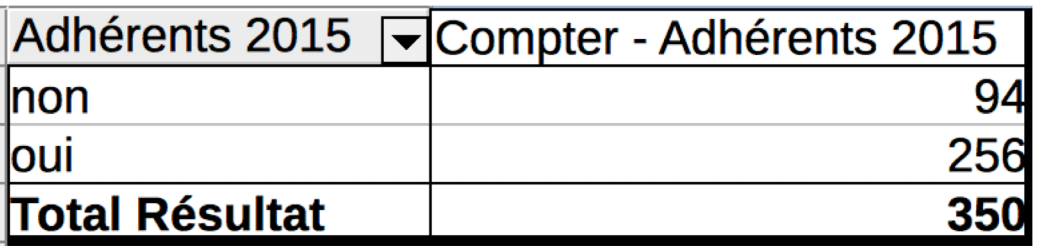

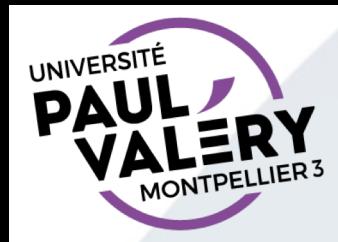

# ASSISTANT TABLEAU CROISÉ DYNAMIQUE

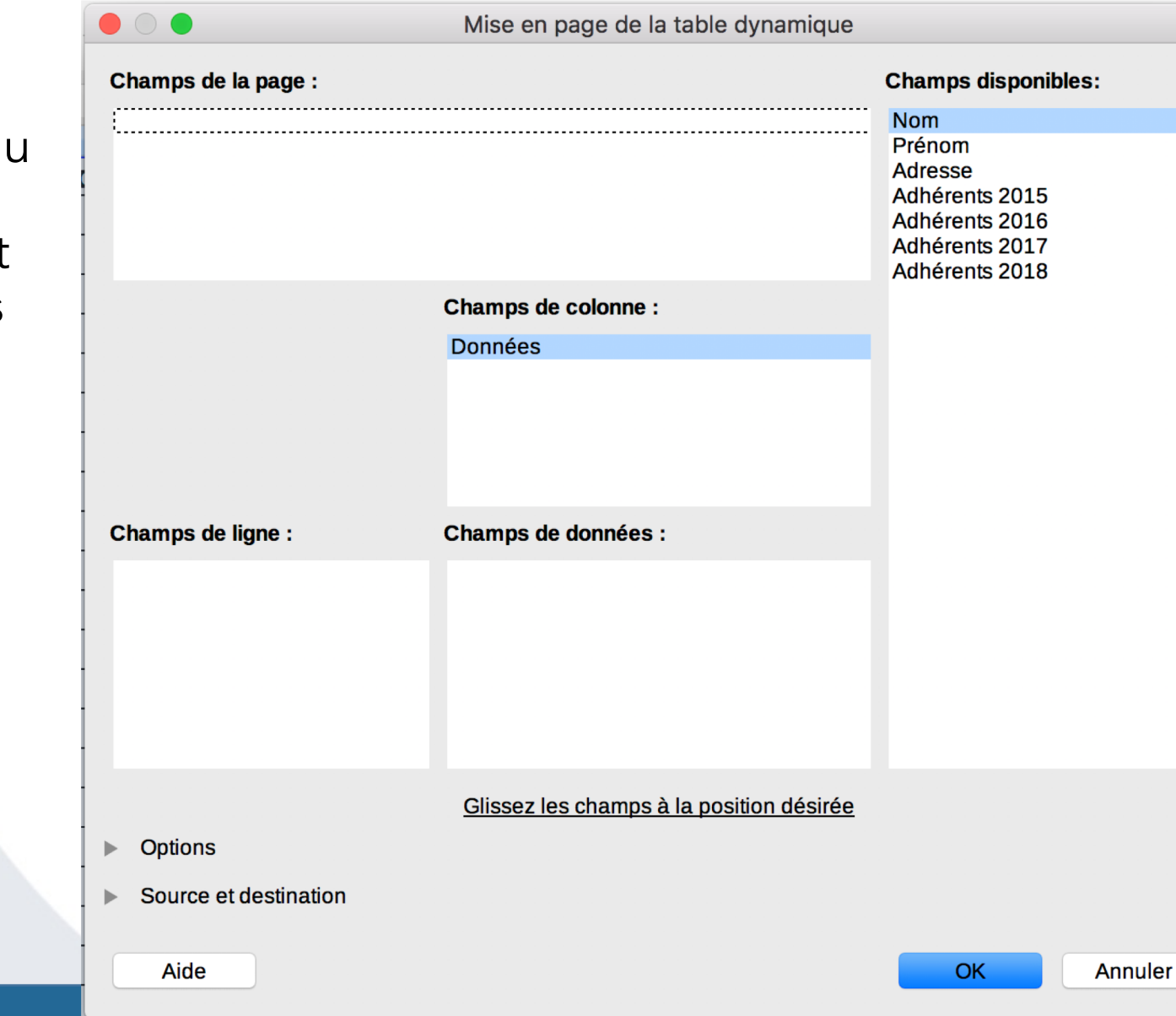

La définition d tableau se fait par glissement d'informations

https://www.univ-montp3.fr/miap/ens/info/ 5

## ASSISTANT GRAPHIQUE 1

UNIVERSITÉ PAL

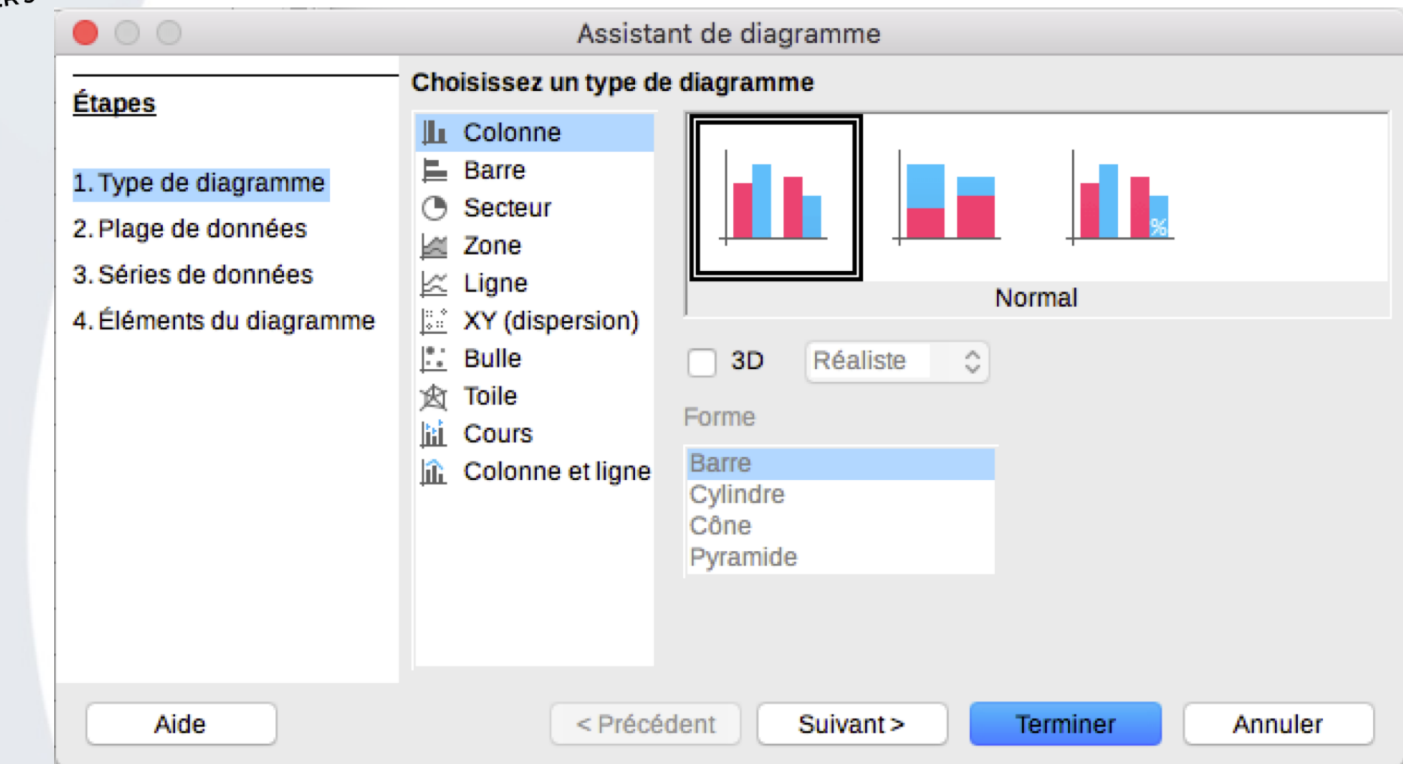

• Etape type de diagramme : Attention ! Certains graphiques réalisables n'ont pas de sens pour certaines données.

## ASSISTANT GRAPHIQUE 2

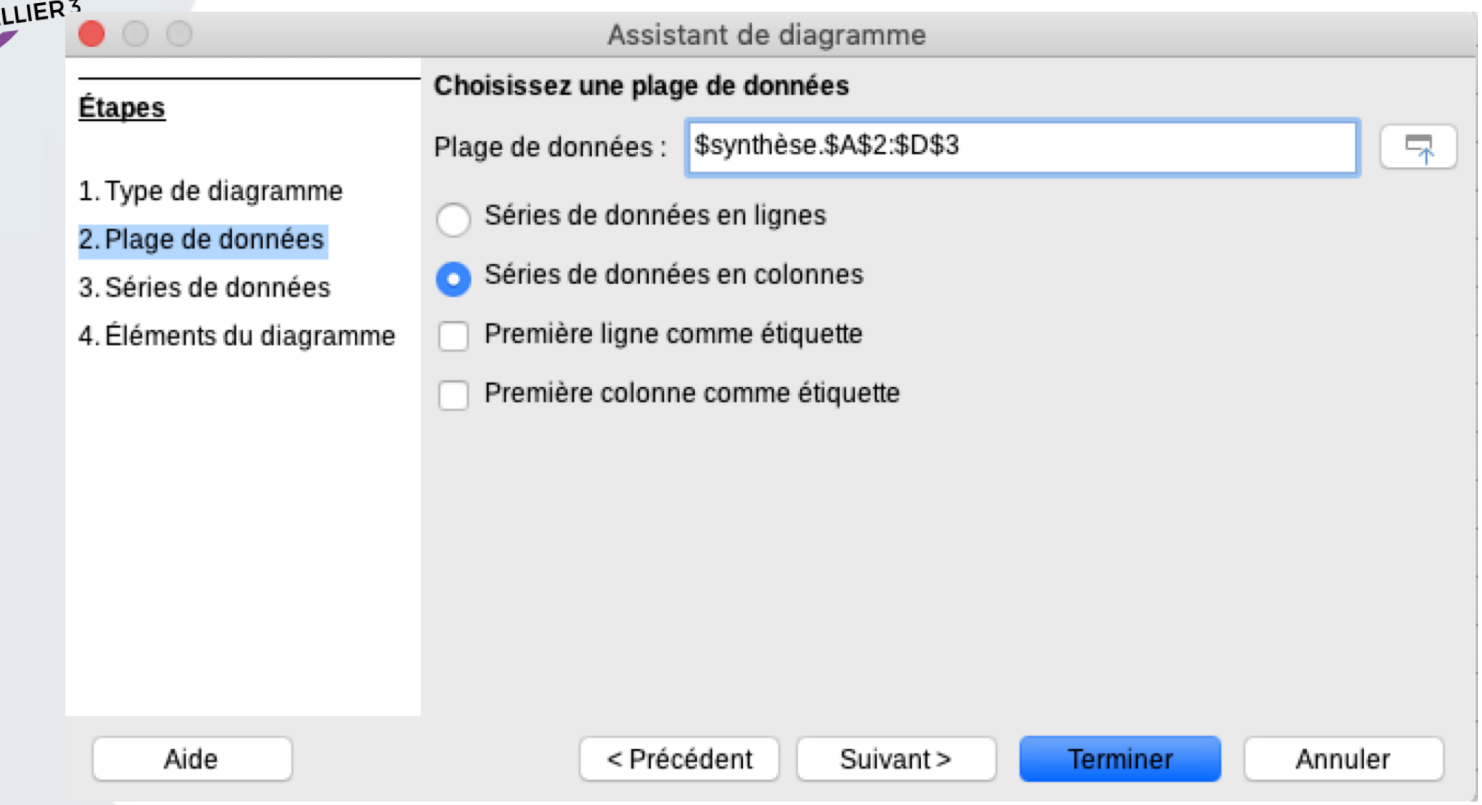

• Etape « Plage de données » :

UNIVERSITÉ DA

- Données en lignes : évolution des données de la gauche vers la droite
- Données en colonnes : du haut vers le bas

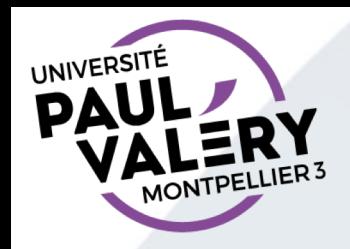

## ASSISTANT GRAPHIQUE FIN

- A l'étape « Séries de données », vous pouvez éventuellement ajouter ou supprimer certaines données si votre sélection initiale n'était pas adéquate.
- A l'étape « Éléments du diagramme », vous pourrez précisez les titres et l'emplacement d'une éventuelle légende.
- Tous les éléments du graphique peuvent être modifiés par la suite mais il est préférable de bien faire le paramétrage dès le départ

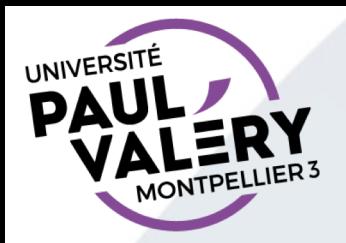

#### **FORMULE**

Expression qui renvoie un nombre ou du texte

- Commence par le signe =
- Valeur dans la cellule, expression dans la ligne de saisie.

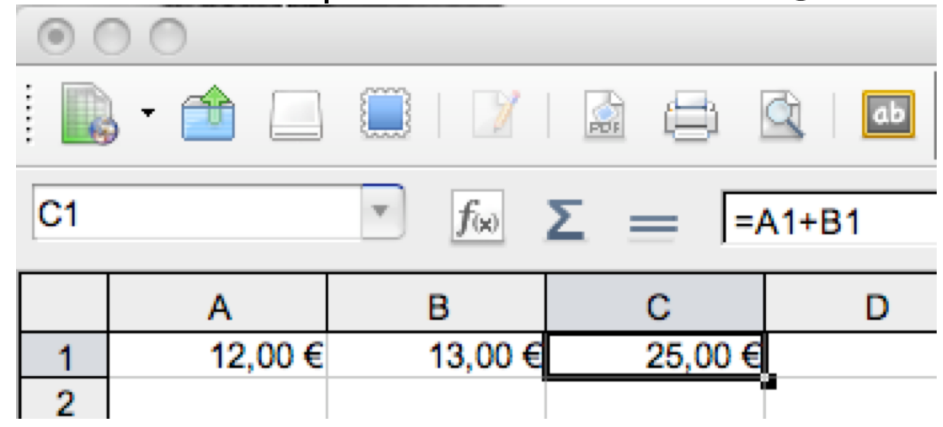

• Exemples :

$$
= 12 + 3 = A1*18 = A8 + B1
$$

= "Cher Monsieur" & C3

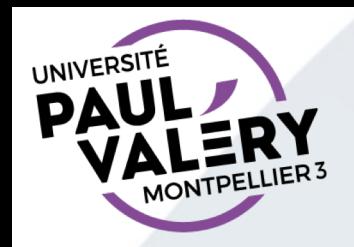

#### **LES FONCTIONS**

- Un moyen simple de faire des calculs complexes
- Syntaxe précise
	- NOMFONCTION(argument1 ; argument2 ; …)
	- $MAX(A1 ; A2 ; A3)$
- Différents arguments
	- Valeur/cellule : MOYENNE(A1 ; A2 ; 12)
	- Plage : SOMME(A1 : C3)
- Lors des premières utilisations, utilisez l' assistant fonction
	- Voir  $f_{\rm x}$  dans la barre de formule

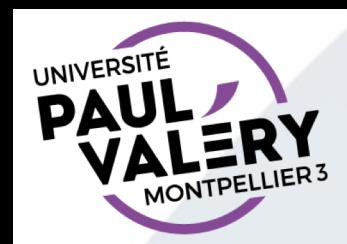

#### **ASSISTANT FONCTION**

Un texte d'aide au moment du choix de la fonction

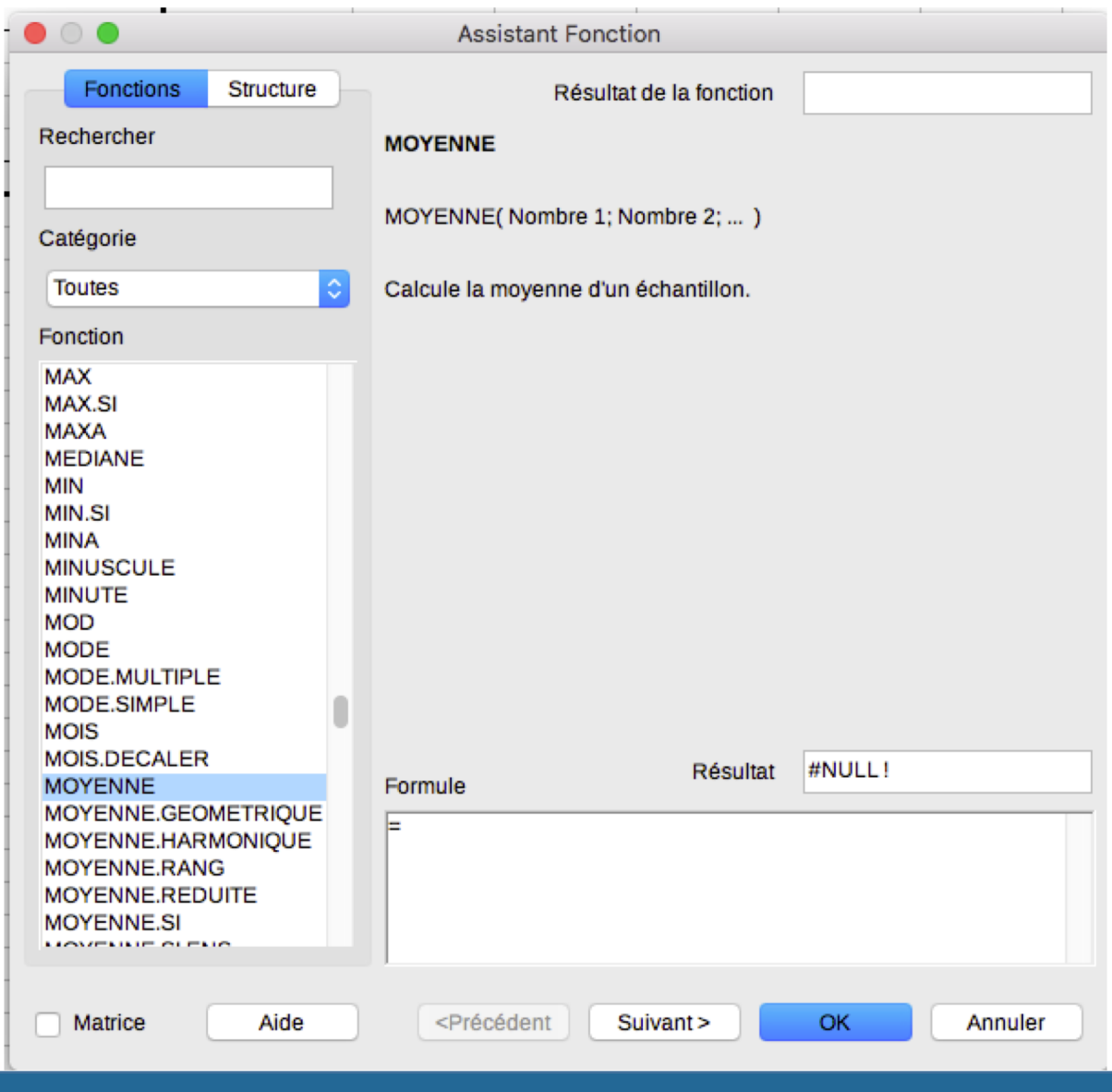

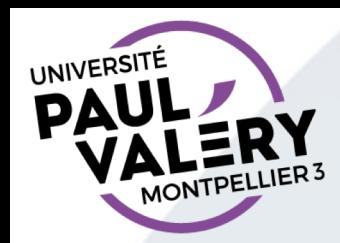

De l'aide ensuite sur les arguments.

Possibilité de saisir les références de cellule en sélectionnant à la souris la cellule.

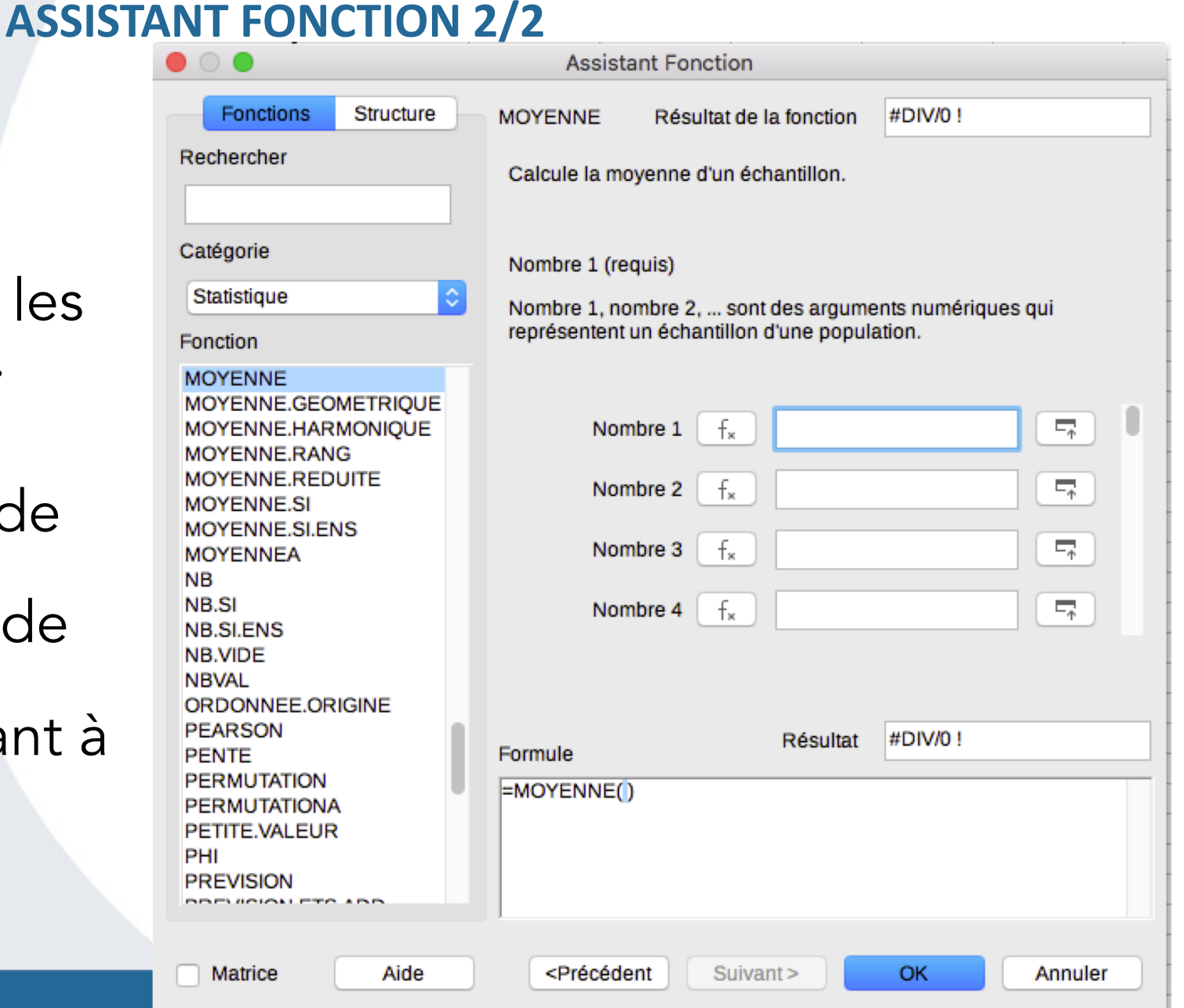